# iSmartviewPro

### 无线电池摄像机 1080P智能家居电池摄像机 用户手册

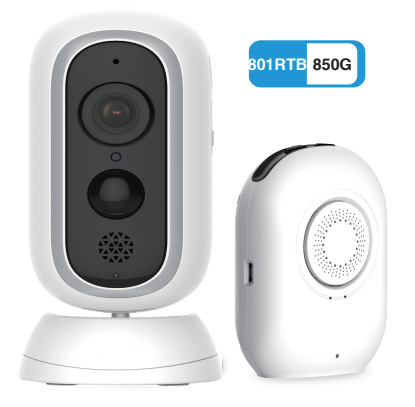

提示: 这是快速安装指南,有关详细说明,请通过以下链接下载:http://cd.ipcamdata.com。

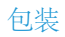

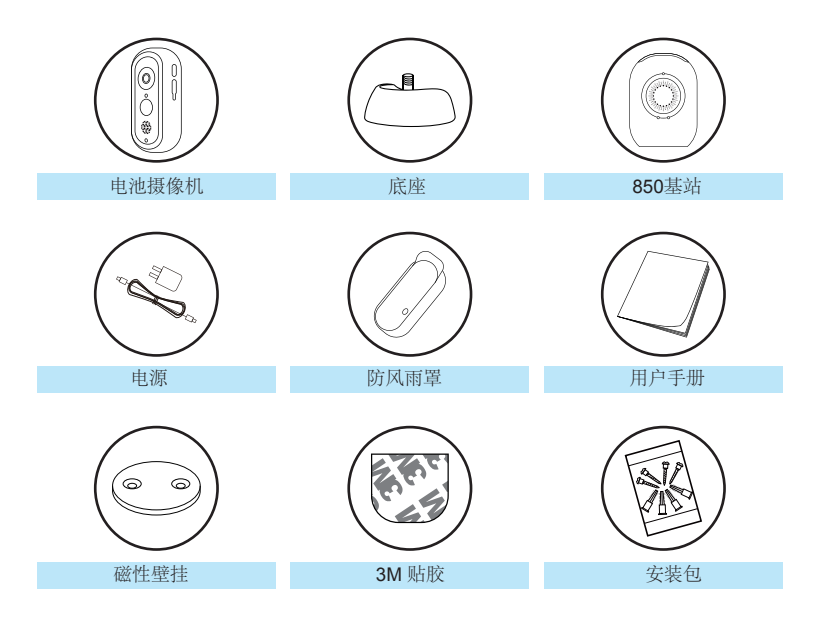

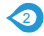

### 产品图(基站)

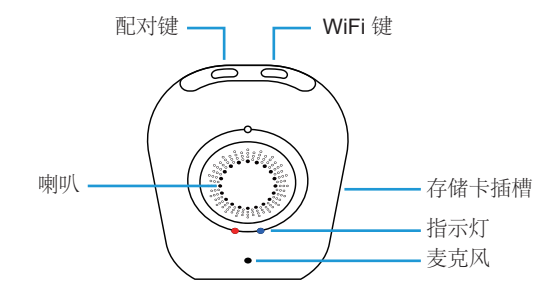

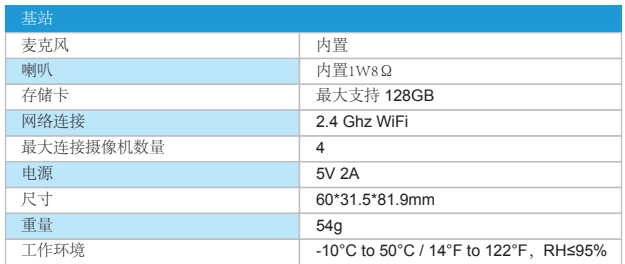

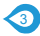

### **LED**指示灯和工作状态(基站)

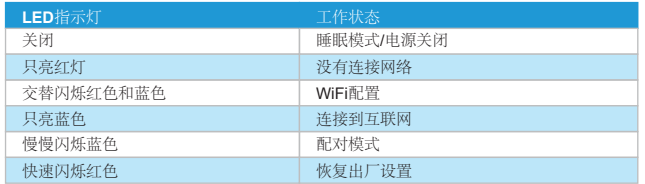

### 按钮控件(基站)

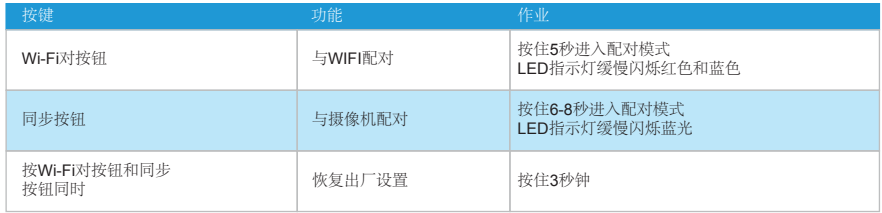

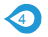

### 产品图(相机)

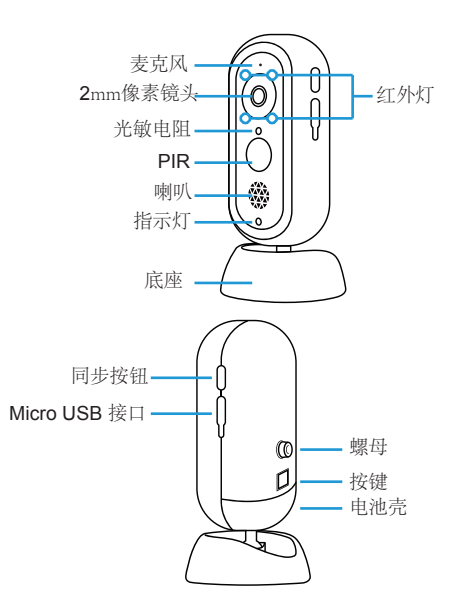

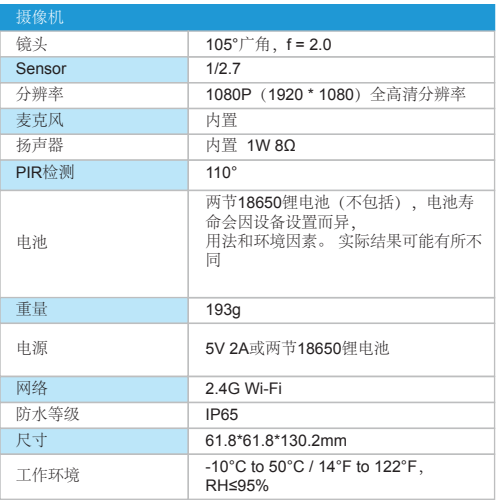

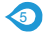

### **LED**指示灯和工作状态(摄像机机)

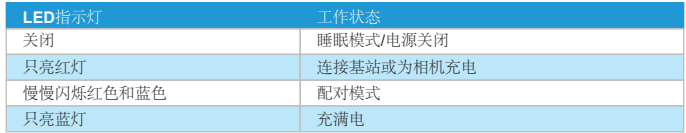

### 按钮控件(相机)

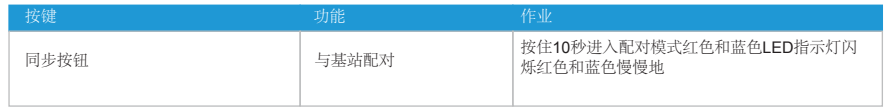

#### 警告

仅使用随附的电源适配器为摄像机和基站在允许的电压范围内充电。 ·只有相机防水。 基站和适配器仅供室内使用。 ·确保互联网功能正常,快速进行实时数据馈送。 ·请勿在高于或低于指定范围的温度下使用本产品。 ·请勿在强电磁干扰或接近腐蚀性物质的环境中使用。 ·保修范围不包括因误用,未经授权拆除或自然危害而导致的缺陷和损坏。 ·18650电池寿命根据触发器的频率和视频分辨率设置而变化。 ·PIR运动传感器只能检测一定范围内的运动,并且不会被超出范围的运动激活

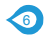

# 开始

### 下载 **APP**

1 转到App Store或Google Play搜索并下载"iSmartviewPro"APP到您的智能手机 手机或平板电脑。

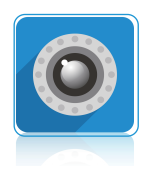

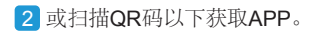

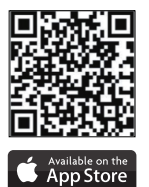

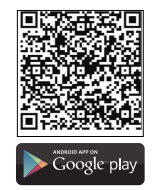

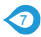

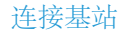

1 将基站连接到电源。 2 2 名基站放在路由器旁边在配置之前。

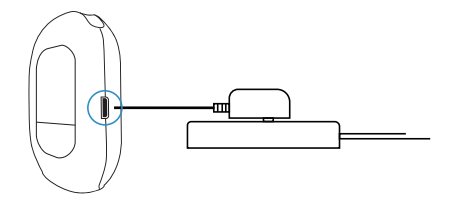

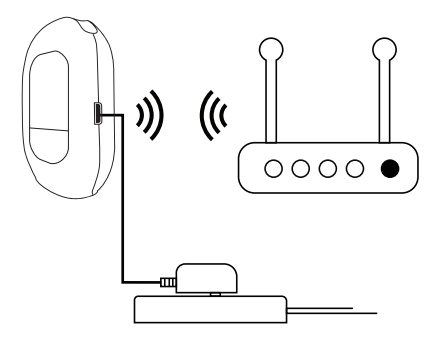

 注意: 当成功连接到互联网时,基站上的LED指示灯将保 持稳定的蓝光。

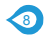

### 为摄像机供电

1 请安装两节18650锂电池使用前的相机。 2 带上micro USB接口电池, wifi摄像头

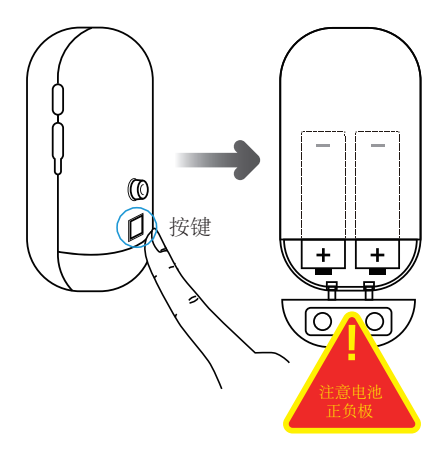

可以充电通用5V 2A电话适配器,保存您 的新电池的资金不断增加电源适配器包装)。

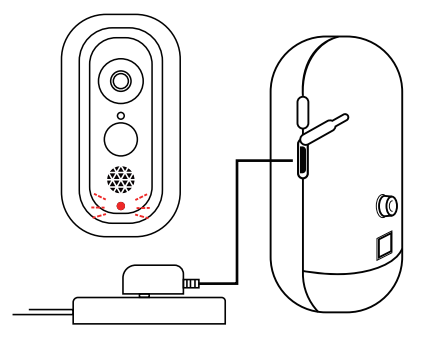

小贴士:为了延长工作时间电池,请关闭 运动传感器户外使用它。

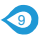

### 将基站连接到网络

将手机与2.4G WiFi连接。 (基站不支持5G)如果您使用的是双频路由器,请确保您的2.4G WiFi 名称与5G WiFi名称不同。

站]

2 选择[通过WiFi方式添加基

1 启动iSmartviewPro App 单击 添加电池摄像头。

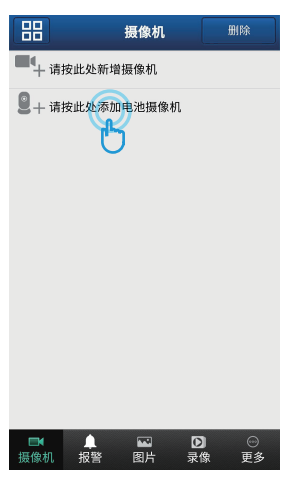

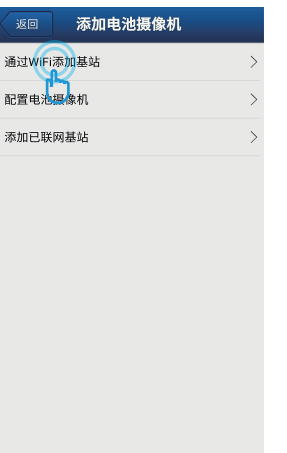

添加电池摄像机 返回  $\mathbf{L}$  $\left(\begin{matrix} 0 \\ 0 \end{matrix}\right)$  $\odot$ **← 给基站配置WiFi** 2 连接电池摄像机到基站 提示: 1.基站支持2.4G WiFi. 不支持5G WiFi 2.请将基站放在路由器旁边配置WiFi.配置成功后,可 以移动基站到另一个地方。 3. 请使用标准的电源线 开始配置基站

3 单击[开始同步基站]

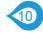

4 长按基站上的[WiFi Pair按钮]直 到听到[请将基站同步到路由器], 然后单击[红色和蓝色指示灯交替闪 烁]。

 $\mathcal{P}$ 

进入配置模式

当您听到"嘀"声,请长按"WiFi配置键"直到红蓝灯

- -

❶ 配对键 2配置键

红蓝灯交替闪烁

给基站通电以启动基站

交替闪烁

返回 扫描二维码 ∢ Username:admin Password 123456 **DID** CAMERA-352308-SYGGE identified by scanning the camera's QR code

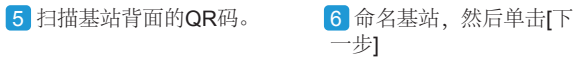

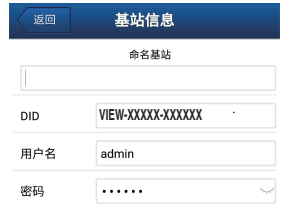

注意:

在配置WiFi时,请保持默认的用户名"admin"和 密码"123456"不变.WiFi配置成功后,您可以在<br>高级设置里修改默认的用户名和密码.

如果您忘记了用户名和密码,请同时按下配对键 和WiFi配置键直到红灯稳定并听到"回复出厂设 置"提示、说明基站已经复位

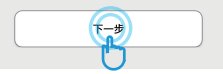

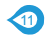

7 您的家庭WiFi将被找到, 请正确输入您的WiFi密码。 单击[连接到WiFi]。

8 基站将尝试连接2.4G,您 将从基站听到[收到的WiFi信 息]

9 连接基站后,您将听到[成 功连接路由器]和成功添加基 站。

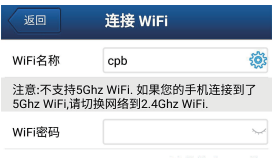

#### 手机连接到2.4G网络

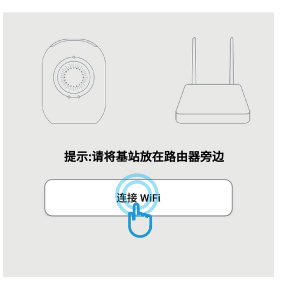

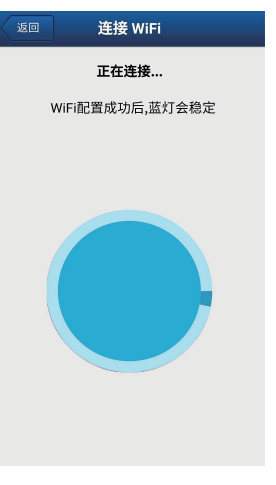

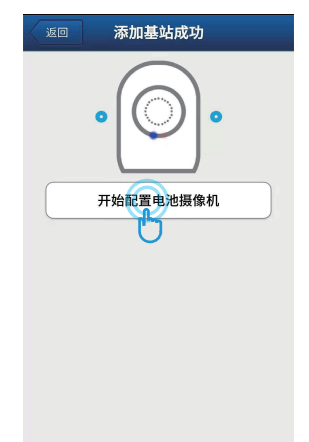

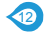

### 同步电池摄像机到基站

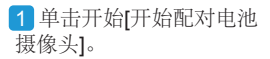

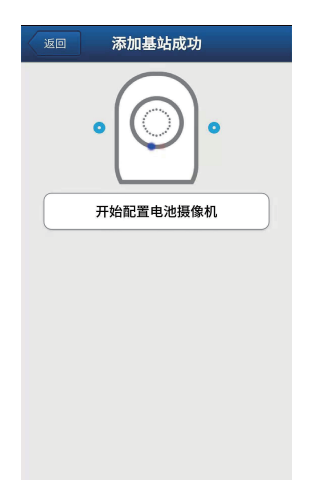

2 确保将相机插入可用电 池或插上电源,然后单击[ 继续]。

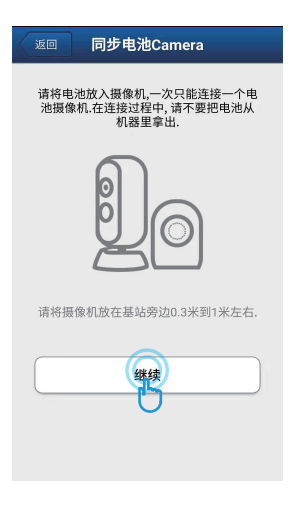

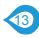

3 长按基站上的[同步按钮],直到蓝灯开始闪烁并听到[进入同步模式]。 然后长按电池摄像头上的[同步按钮],直到红色和蓝色指示灯同时闪烁。 单击[完成]当您听到[同 步成功]并且基站将在线时。

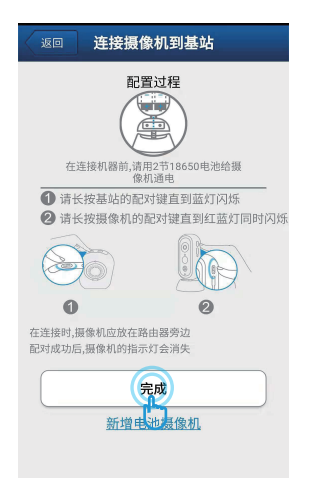

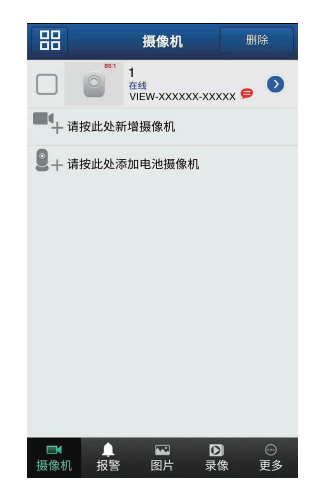

14

### 电池摄像头的更多操作。

基站联机时,点击以查看电池摄像头。 点击图标可以设置PIR动作,可以根据需要切换关闭/低/中/高。 启用PIR动作检测后,电池摄像头可在检测到警报时向您的手机发送通知,如果存储卡可用,它还 可以将报警视频记录到存储卡。

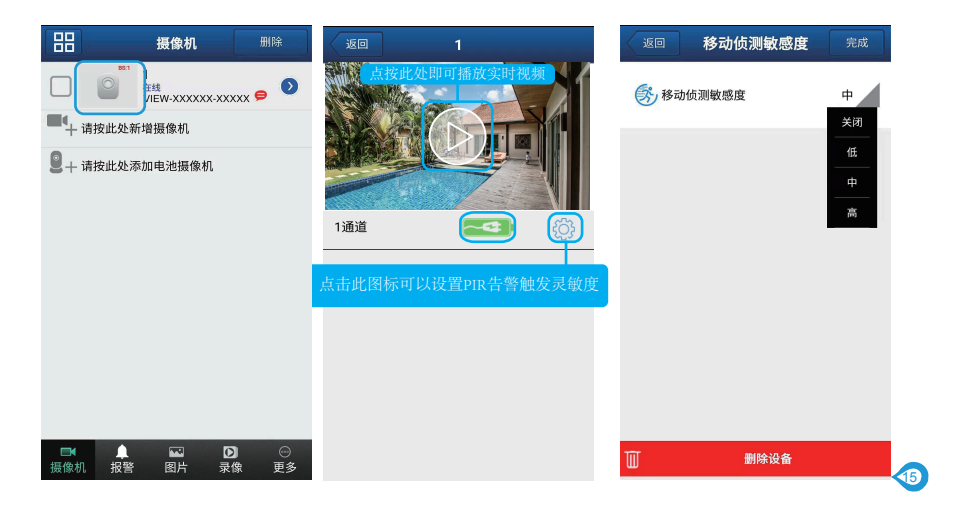

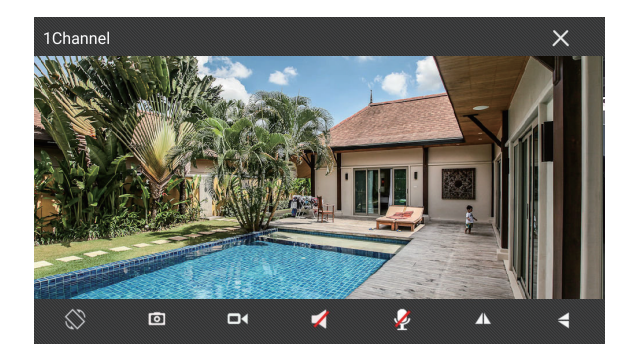

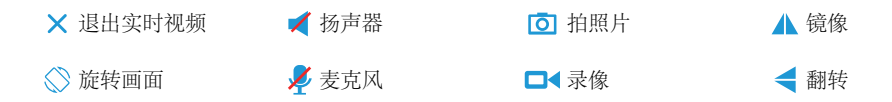

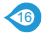

### 摄像机安装在墙上

将安装螺钉固定在墙壁上并连接磁性安装座。 将相机安装到干式墙时,请务必使用塑料锚。 将相机安装在桌面上 或架子。

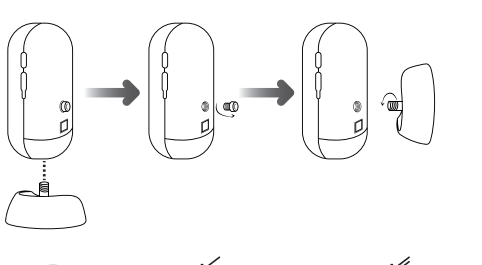

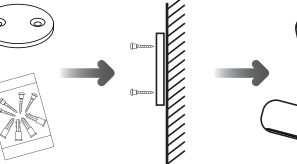

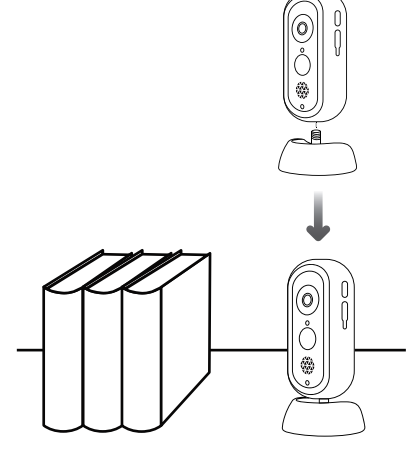

777777777777

安装(基站)

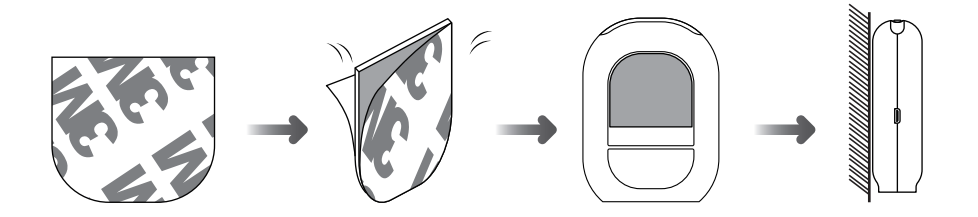